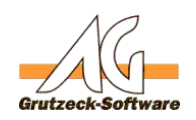

# **Erstellen eines Hilfsmittels werden der Kadobe Acrobat X, Eingabetextfelder eines PDF-Dokumentes befüllt**

### **Beschreibung:**

Dieser Artikel befasst sich damit Eingabetextfelder eines PDF-Dokumentes zu befüllen bzw. zu setzen.

Um dies über ein VBScript Makrocode umzusetzen, wird das Tool "Adobe Acrobat X" oder ein "Acrobat" Produkt benötigt.

Dieses Tool stellt den Zugriff zu einem PDF-Dokument über eine Schnittstelle zur Verfügung.

Der Acrobat Reader stellt die Objekte nicht zur Verfügung, da dieser nur das lesen, jedoch nicht das Bearbeiten von PDFs ermöglicht.

### **Einführung:**

Das Hilfsmittel zum Befüllen eines PDF-Dokumentes ist dem eines Hilfsmittels zum Befüllen eines Word-Dokumentes sehr ähnlich.

Jedoch stehen diese Objekte, wie auch bei einem Word-Dokument, nur zur Verfügung sofern eine gültige Version des Produktes auf dem Rechner installiert ist (welches diese Objekte über eine COM-Schnittstelle bereitstellt).

### **Adobe Acrobat X Testversion:**

Eine 30 Tage Testversion kann direkt von Adobe bezogen werden: [https://www.adobe.com/cfusion/tdrc/index.cfm?product=acrobat\\_pro&loc=de](https://www.adobe.com/cfusion/tdrc/index.cfm?product=acrobat_pro&loc=de)

Nach Ablauf der Testzeit muss jedoch dann eine Vollversion installiert werden, da sonst auf die Objekte nicht mehr zugegriffen werden kann.

Eine Dokumentation für die COM-Schnittstelle in Verbindung der Sprache VBScript steht von Adobe leider nicht zur Verfügung...

Jedoch ist folgende Dokumentation gut formuliert und mit Beispielen versehen: [http://www.advancedqtp.com/wp-](https://web.archive.org/web/20120131101641/http://www.advancedqtp.com/wp-content/uploads/ScriptingQTP/CH16%20-%20Accessing%20PDF.pdf )

[content/uploads/ScriptingQTP/CH16%20-%20Accessing%20PDF.pdf](https://web.archive.org/web/20120131101641/http://www.advancedqtp.com/wp-content/uploads/ScriptingQTP/CH16%20-%20Accessing%20PDF.pdf ) 

### **Hilfsmittel Einstellungen in AG-VIP SQL:**

Die PDF-Vorlage sollte nicht über eine Anwendung aus AG-VIP SQL heraus gestartet werden, da im Makrocode eine Instanz der Anwendung erzeugt wird, welches ein Objekt des PDF-Dokumentes erzeugt. Um einen Historieneintrag über die Hilfsmittelverwaltung zu konfigurieren, wird der Modus trotzdem mit "Starten und Eintrag mit Dateinamen in Historie anfügen" ausgewählt.

https://kb.grutzeck.de/content/30/285/de/erstellen-eines-hilfsmittels-welches-mit-adobe-acrobat-x-eingabetextfelder-eines-pdf\_dokumentes-befuellt

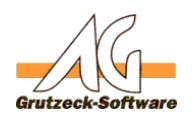

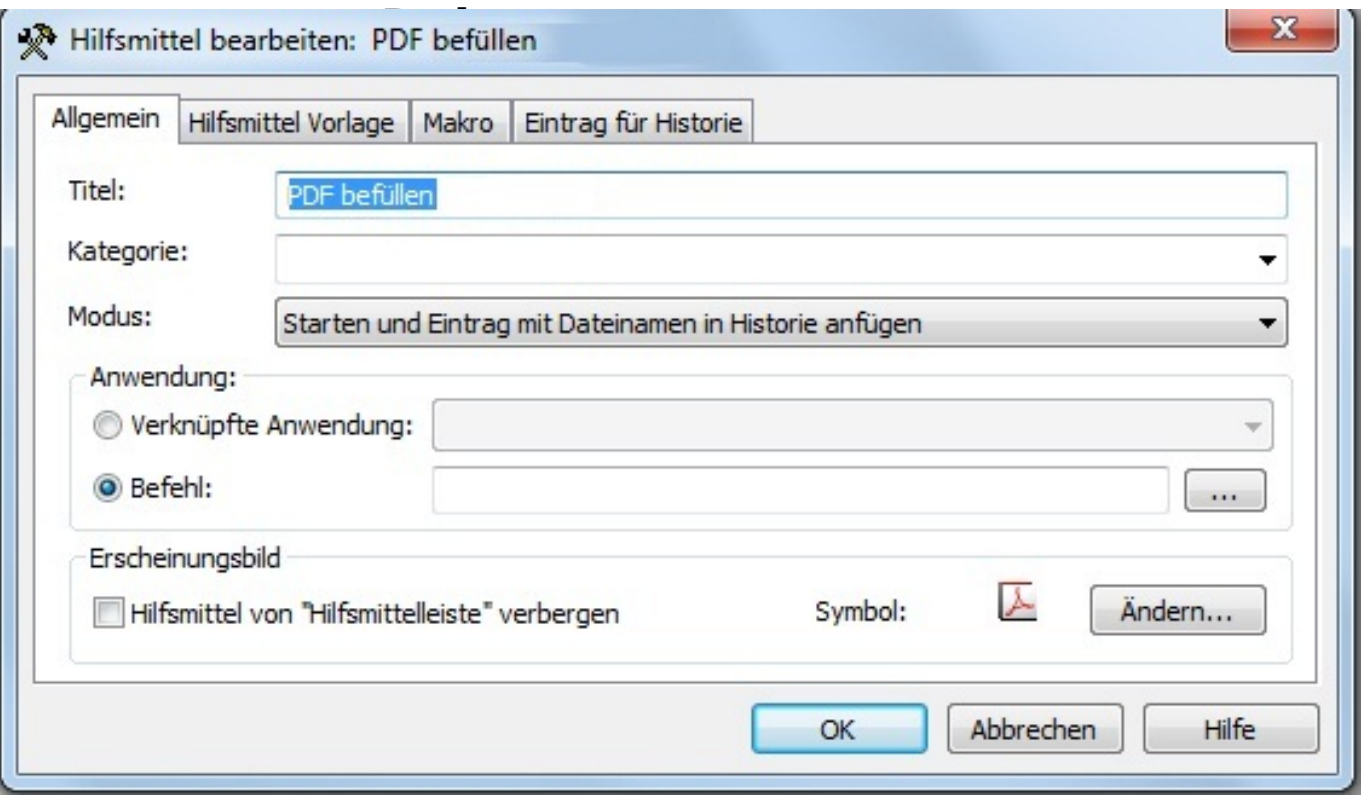

### Die Vorlage und Zieldatei wird wie gewohnt angegeben

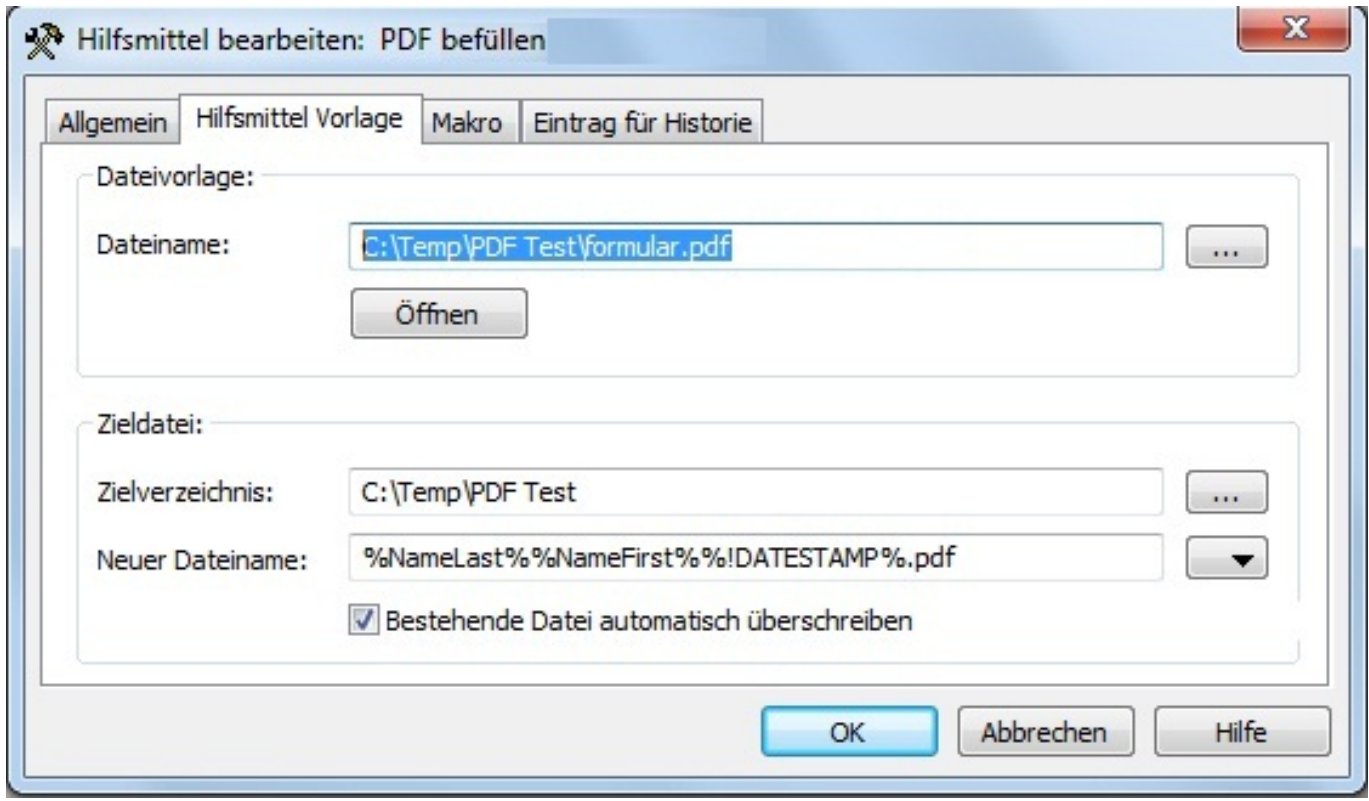

Als Makromodus wird "Kein Programm starten, keine Verbindung

Seite 2 / 4

#### **(c) 2020 Grutzeck Software GmbH <support@grutzeck.de> | 28.02.2020 13:27**

https://kb.grutzeck.de/content/30/285/de/erstellen-eines-hilfsmittels-welches-mit-adobe-acrobat-x-eingabetextfelder-eines-pdf\_dokumentes-befuellt

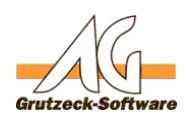

## herstellen" eingestellt. **Dokumente erzeugen.**

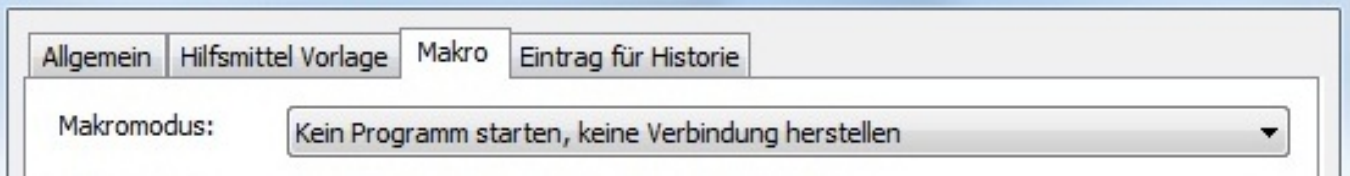

### **PDF-Vorlage:**

Die Vorlage wurde ebenfalls mit dem Tool "Adobe Acrobat X" erstellt und ist ausschließlich als Beispiel für diesen Knowledgebase Artikel gedacht. Eingabetextfelder, welche eine Kennzeichenliste abbilden sollen, müssen als "Mehrzeilig" definiert werden.

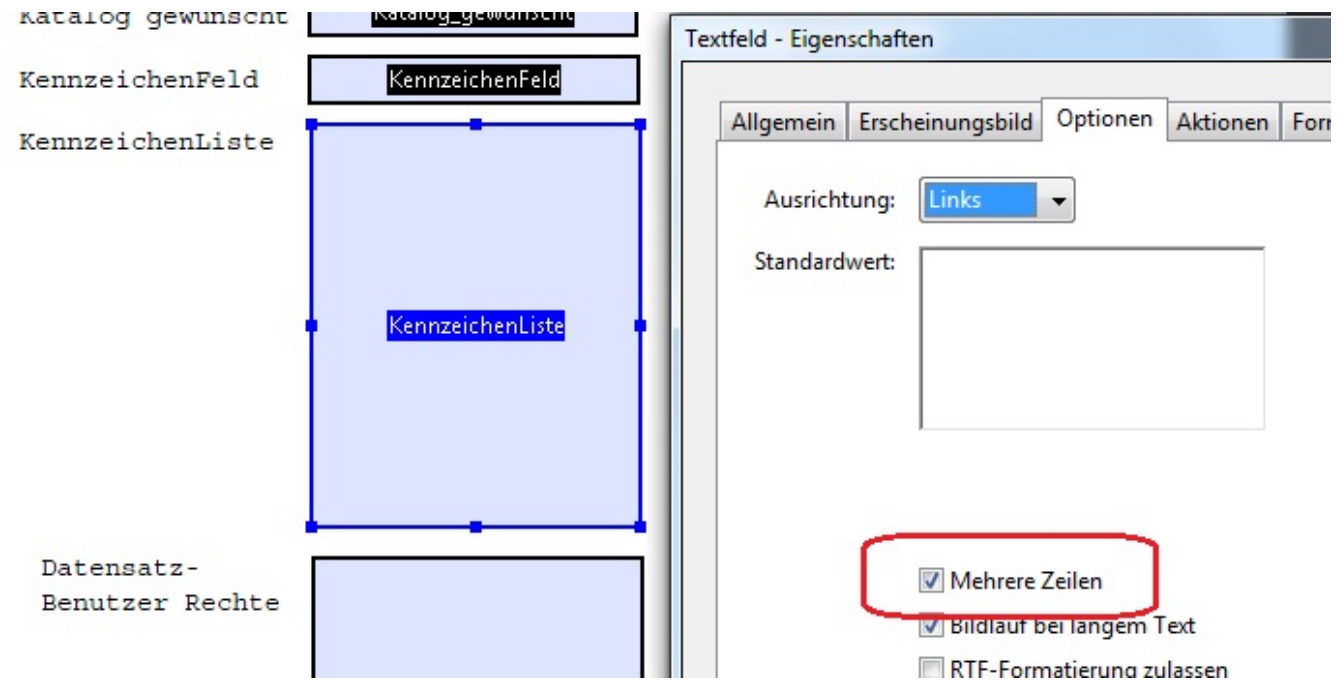

Die "Datensatz-Benutzer Rechte" müssen ebenfalls als "Mehrzeilig" definiert werden,

sofern diese in einem Eingabetextfeld dargestellt werden sollten.

### **Schlusswort:**

Es ist leider nicht möglich, über die bereitgestellten Objekte normalen Text zu bearbeiten.

Dieser kann nur ausgelesen und in seiner Darstellung geändert werden (z.B. in einer Seite 3 / 4

**(c) 2020 Grutzeck Software GmbH <support@grutzeck.de> | 28.02.2020 13:27**

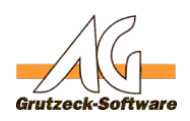

### beliebigen Farbe markie**Dokumente erzeugen.**

Um auch dynamisch einen Text in ein PDF darzustellen, muss man von dem Prinzip der Vorlage weggehen und sehr aufwendig über die bereitgestellten Objekte ein komplettes PDF generieren. Dazu wird dann immer die Position des Textes über X, Y Parameter bestimmt und diese dann in einem neu erstellten PDF mit dem Text für die Position übernommen.

Zu diesem aufwendigen Verfahren gibt es in diesem Artikel sowie im bereitgestellten Hilfsmittel keine Beschreibung oder Beispiele.

Jedoch kann dies über die oben erwähnte Dokumentation nachgelesen werden.

Eindeutige ID: #1286 Verfasser: Peter Brandt [Grutzeck Software GmbH] Letzte Änderung: 2016-01-25 10:44